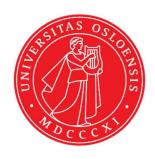

# KJM 5250 and KJM 9250

HSQC, HMBC and H2BC Experiments with CW (PR) and Excitation Sculpting Solvent Suppression on the AVneo400 Spectrometer.

Version 3.1 Topspin 4.3

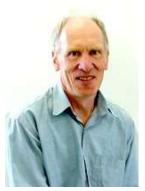

© Professor Emeritus Alistair Lawrence Wilkins, University of Waikato, New Zealand. March 2024

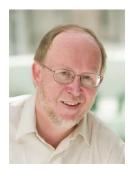

© Professor Frode Rise, University of Oslo, Norway.

March 2024

### AVneo-400 HSQC, HMBC and H2BC Experiments

#### 1.0 Introduction

aw coded TS4 **Neo-400 HSQC** and **HMB**C parameter sets are set up with 1K or 2K acquired <sup>1</sup>H points in F2 and 128 <sup>13</sup>C increments in F1.

<sup>1</sup>H and <sup>13</sup>C spectral windows and their mid points can be adjusted if required. The **O1** frequency at which **PR** or **ES** is applied at should be determined accurately in **Hz**, rather than approximately in **ppm**.

Topspin's **getprosol** and **pulsecal** commands should be used to read in **prosol Table** stored **pulse times** and **powers** and adjust them based on your samples solvent and matrix /buffer effects. Optionally, for concentrated samples, but not low level samples, **pulsecal 13c** can be used to adjust <sup>13</sup>C pulse times and powers.

**Neo-400 aw** coded **hsqc135** pp's have been derived from Topspin's **hsqcedetgpsisp2.3** pp with the addition of auto-calculation of **d21** and **d24** from **cnst**2 (= the  ${}^{1}J^{13}C^{-1}H$  coupling constant: default value = 145 Hz) and the removal of an optional **p28** trim pulse.

#### 1.1 Processing

**HSQC** experiments are phase sensitive experiments which should be manually phased before optionally using the **abs1** and **abs2** commands. Low level  ${}^{2}J$  may be observed in **HSQC** spectra.

**HMBC** spectra are magnitude mode (QF) spectra (phasing is not required) and should be transformed with **xfb**.

The **H2BC** experiment is acquired in phase sensitive mode and transformed to afford an absolute value spectrum using the **xfb** and **xf2m** commands. Phasing of **h2bc** spectra is not required

## 2.0 HSQC Experiments and Parameter Sets

The following **HSQC** experiments have been set up on the **Neo-400** spectrometer.

| 2.1 | hsqc45      | not multiplicity edited, DEP145 like |
|-----|-------------|--------------------------------------|
| 2.2 | hsqc135     | multiplicity edited, DEPT135 like    |
| 2.3 | hsqc135pr   | with CW presaturation                |
| 2.4 | hsqc135es   | with ES peak suppression             |
| 2.5 | hsqc135espr | with ES and PR peak suppression      |

# 3.0 HMBC and H2BC Experiments and Parameter Sets

The following HMBC and H2BC experiments have been set up on the Neo-400 spectrometer.

| 3.1  | hmbc       | with $^{\rm n}J$ selection      |
|------|------------|---------------------------------|
| 3.2  | hmbcpr     | with CW presaturation           |
| 3.3  | hmbces     | with ES peak suppression        |
| 3.4  | hmbclp2    | with $^1J_{\min/\max}$ filter   |
| 3.5  | hmbc-cigar | with <sup>13</sup> C decoupling |
| 3.6  | hmbeet     | with min/max $^{1}J$ selection  |
| 3.7  | hmbcctpr   | with CW presaturation           |
| 3.8  | hmbcctes   | with ES peak suppression        |
| 3.9  | hmbcctespr | with ES +PR presaturation       |
| 3.10 | h2bc       | for ${}^2J$ correlations        |

#### 2.1 HSQC45 Spectrum

Parameter set: awhsqc45 (+ getprosol + pulsecal)

Pulse program: awhsqcetgpsisp2.2-45

d24 is automatically calculated from cnst2

Type eda (enter) and enter SW (<sup>1</sup>H) and SW(<sup>13</sup>C) in ppm.

Enter  $O1P = {}^{1}H$  spectral window midpoint in ppm.

Enter  $O2P = {}^{13}C$  spectral window midpoint in ppm.

TD(F2) = 1K or 2K, TD(F1) = 128-256 (your choice).

NS = multiple of 4, 8 or 16, DS = 8 or 16.

D1 = repetition delay = 1.5 sec or other time of your choice.

 $\mathbf{CNST2} = {}^{1}J$  coupling constant = 145 Hz or other value of your choice (eg: 125-160 Hz).

Type **ased** (enter) and review parameters used in the job.

Check gradients and shaped pulses are OK.

Set receiver gain using RGA (Important!).

Process with: SI(F2) = 1K or 2K, SI(F1) = 512 or 1K points

WDW(F1) = WDW(F2) = QSINE

SSB(F2) = SSB(F1) = 2

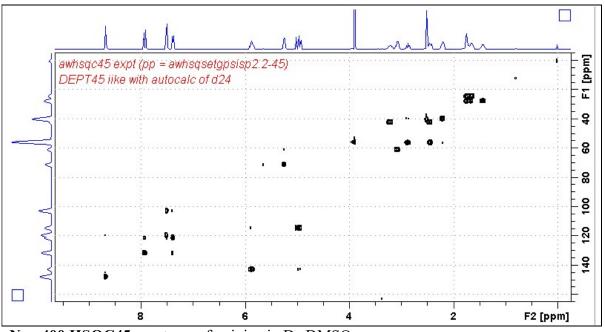

Neo-400 HSQC45 spectrum of quinine in D<sub>6</sub>-DMSO.

#### 2.2 HSQC135 Spectrum

Parameter set: awhsqc135 (+ getprosol + pulsecal)

Pulse program: awhsqcedetgpsisp2.3-135

d21 and d24 are automatically calculated from cnst2

Type eda (enter) and enter SW (1H) and SW (13C) in ppm.

Enter  $O1P = {}^{1}H$  spectral window midpoint in ppm.

Enter  $O2P = {}^{13}C$  spectral window midpoint in ppm.

TD(F2) = 1K or 2K, TD(F1) = 128-256 (your choice).

NS = multiple of 4, 8 or 16, DS = 8 or 16.

D1 = repetition delay = 2 sec or other time of your choice.

 $\mathbf{CNST2} = {}^{1}J$  coupling constant = 145 Hz or other value of your choice (eg. 125-160 Hz).

Type **ased** (enter) and review parameters used in the job.

Check gradients and shaped pulses are OK.

Set receiver gain using RGA (Important!).

Process with: SI(F2) = 1K or 2K, SI(F1) = 512 or 1K points

WDW(F1) = WDW(F2) = QSINE

SSB(F2) = SSB(F1) = 2

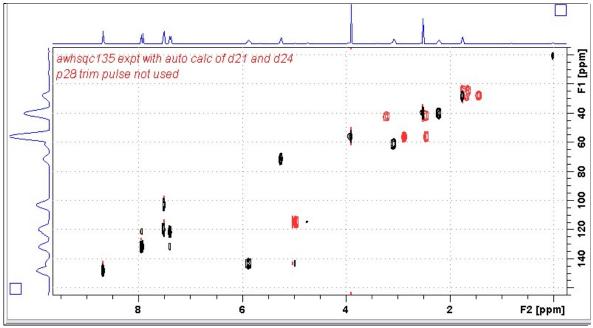

**Neo-400 HSQC135** spectrum of quinine in D<sub>6</sub>-DMSO plotted with positive CH and CH<sub>3</sub> correlations (black) and negative CH<sub>2</sub> correlations (red).

#### 2.3 HSQC135pr Spectrum

Parameter set: awhsqc135pr (+ getprosol + pulsecal)

or awhsqcedetgpsisp2.3-135pr (+ getprosol + pulsecal\_

Pulse program: awhsqcedetgpsisp2.3-135pr

d21 and d24 are automatically calculated from cnst2

Type eda (enter) and enter SW (<sup>1</sup>H) and SW (<sup>13</sup>C) in ppm.

Enter  $O1 = {}^{1}H$  spectral window midpoint in Hz (for PR).

Enter  $O2P = {}^{13}C$  spectral window midpoint in ppm.

TD(F2) = 1K or 2K, TD(F1) = 128-256 (your choice).

NS = multiple of 4, 8 or 16, DS = 8 or 16.

D1 = repetition delay = 2 sec or other time of your choice.

 $\mathbf{CNST2} = {}^{1}J$  coupling constant = 145 Hz or other value of your choice (eg. 125-160 Hz).

**PLW9(db)** = **PR** power applied during **D1**. If required the **PR** power can be increased by *subtracting* 6 or 12 db from its prosol Table value.

Type **ased** (enter) and review parameters used in the job.

Check gradients and shaped pulses are OK.

Set receiver gain using RGA (Important!).

Process with: SI(F2) = 2K, SI(F1) = 1K points

WDW(F1) = WDW(F2) = QSINE

SSB(F2) = SSB(F1) = 2

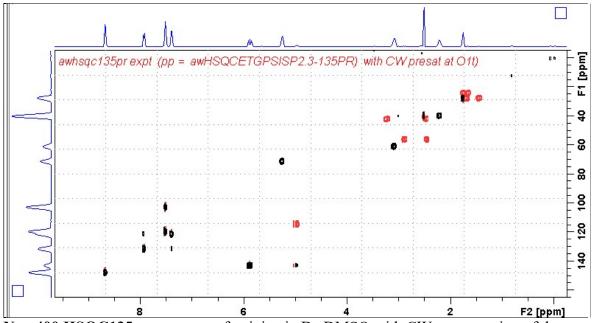

Neo-400 HSQC135pr spectrum of quinine in D<sub>6</sub>-DMSO with CW presaturation of the HOD line at 3.37 ppm. The spectrum is plotted with positive CH and CH<sub>3</sub> correlations (black) and negative CH<sub>2</sub> correlations (red).

#### 2.4 HSQC135es Spectrum

Parameter set: awhsqc135es (+ getprosol + pulsecal)

Pulse program: awhsqc135es

d21 and d24 are automatically calculated from cnst2

Type eda (enter) and enter SW (<sup>1</sup>H) and SW (<sup>13</sup>C) in ppm.

Enter  $O1 = {}^{1}H$  spectral window midpoint in Hz (for ES)

Enter  $O2P = {}^{13}C$  spectral window midpoint in ppm.

TD(F2) = 1K or 2K, TD(F1) = 128-256 (your choice).

NS = multiple of 4, 8 or 16, DS = 8 or 16.

D1 = repetition delay = 1.5 sec or other time of your choice.

 $\mathbf{CNST2} = {}^{1}J$  coupling constant = 145 Hz or other value of your choice (eg. 125-160 Hz).

Type **ased** (enter) and review parameters used in the job. Check that gradients and shaped pulses are OK, including a prosol Table defined **2000 usec p40:sp10 Sinc1.1000 ES** pulse.

Set receiver gain using RGA (Important!).

Process with: SI(F2) = 1K or 2K, SI(F1) = 512 or 1K points WDW(F1) = WDW(F2) = QSINE

SSB(F2) = SSB(F1) = 2

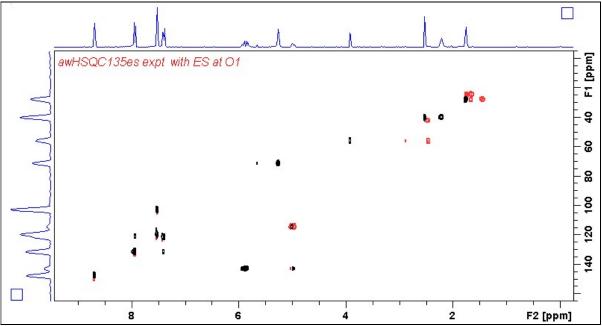

**Neo-400 HSQC135es** spectrum of quinine in D<sub>6</sub>-DMSO with ES suppression of the HOD line at 3.37 ppm. The spectrum is plotted with positive CH and CH<sub>3</sub> correlations (black) and negative CH<sub>2</sub> correlations (red). <sup>1</sup>H signals /correlations located 0.5-0.7 ppm either side of the **ES** suppressed line have reduced intensity.

#### 2.5 HSQC135espr Spectrum

Parameter set: awhsqc135espr (+ getprosol + pulsecal)

Pulse program: awhsqc135espr

d21 and d24 are automatically calculated from cnst2

Type eda (enter) and enter SW (<sup>1</sup>H) and SW (<sup>13</sup>C) in ppm.

Enter  $O1 = {}^{1}H$  spectral window midpoint in Hz (for ES + PR).

ES can optionally be offset from PR as described in the Appendix.

Enter  $O2P = {}^{13}C$  spectral window midpoint in ppm.

TD(F2) = 2K, TD(F1) = 128-256 (your choice).

NS = multiple of 4, 8 or 16, DS = 8 or 16.

D1 = repetition delay = 2 sec or other time of your choice.

 $\mathbf{CNST2} = {}^{1}J$  coupling constant = 145 Hz or other value of your choice (eg. 125-160 Hz).

**PLW9(db)** = **PR** power applied during **D1**. If required the **PR** power can be increased by *subtracting* 6 or 12 db from its prosol Table value.

Type **ased** (enter) and review parameters used in the job. Check that gradients and shaped pulses are OK, including a prosol Table defined **2000 usec p40:sp10 Sinc1.1000 ES** pulse.

Set receiver gain using RGA (Important!).

Process with: SI(F2) = 1K or 2K, SI(F1) = 512 or 1K points WDW(F1) = WDW(F2) = QSINE SSB(F2) = SSB(F1) = 2 xfb, manual phasing and abs1 + abs2

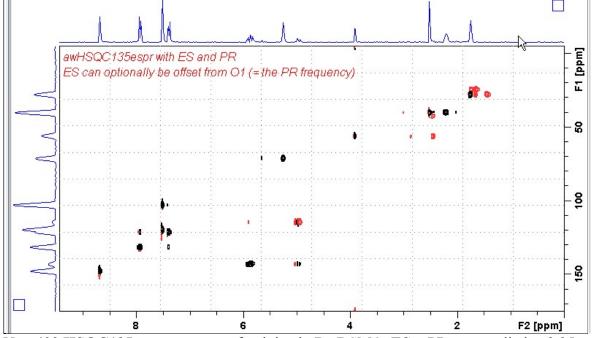

**Neo-400 HSQC135espr** spectrum of quinine in D<sub>6</sub>-DSMO. **ES** + PR was applied at 3.35 ppm (= the HOD line). <sup>1</sup>H signals /correlations located 0.5-0.7 ppm either side of the **ES** suppressed line have reduced intensity.

#### 3.1 HMBC Spectrum

Parameter set: awhmbc (+ getprosol + pulsecal)

Pulse program: hmbcgplpndqf

Type eda (enter) and enter SW (<sup>1</sup>H) and SW (<sup>13</sup>C) in ppm.

Enter  $O1P = {}^{1}H$  spectral window midpoint in ppm.

Enter  $O2P = {}^{13}C$  spectral window midpoint in ppm.

TD(F2) = 1K or 2K, TD(F1) = 128-256 (your choice).

NS = 4, 8, 16 (multiple of 4 or 8 recommended), DS = 8 or 16.

D1 = repetition delay = 1.5 sec or other time of your choice.

**CNST2** =  ${}^{1}J$  coupling constant = **145 Hz** or other value of your choice.

**CNST13** =  ${}^{n}J$  selection filter = **8 Hz** or other value of your choice.

Type ased (enter) and review parameters used in the job.

Check gradients and shaped pulses are OK.

Set receiver gain using RGA (Important!).

Process with: SI(F2) = 1K or 2K, SI(F1) = 512 or 1K points

WDW(F1) = WDW(F2) = SINE

SSB(F2) = SSB(F1) = 0

xfb and abs1 + abs2

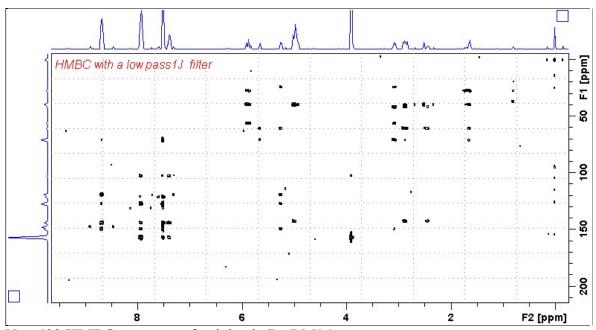

Neo-400 HMBC spectrum of quinine in D<sub>6</sub>-DMSO.

#### 3.2 HMBCpr Spectrum

Parameter set: awhmbcpr (+ getprosol + pulsecal)

Pulse program: awhmbcgplpndqfpr

Type eda (enter) and enter SW (<sup>1</sup>H) and SW (<sup>13</sup>C) in ppm.

Enter  $O1 = {}^{1}H$  spectral window midpoint in Hz (for PR)

Enter  $O2P = {}^{13}C$  spectral window midpoint in ppm.

TD(F2) = 1K or 2K, TD(F1) = 128-256 (your choice).

NS = 4, 8, 16 (multiple of 4 or 8 recommended), DS = 8 or 16.

**D1** = repetition delay = 2 sec or other time of your choice.

**CNST2** =  ${}^{1}J$  coupling constant = **145 Hz** or other value of your choice.

**CNST13**=  $^{n}J$  selection filter = **8 Hz** or other value of your choice.

**PLW9(db)** = **PR** power applied during **D1**. If required the **PR** power can be increased by *subtracting* 6 or 12 db from its prosol Table value.

Type **ased** (enter) and review parameters used in the job. Check gradients and shaped pulses are OK.

Set receiver gain using RGA (Important!).

Process with: SI(F2) = 1K or 2K, SI(F1) = 512 or 1K points

WDW(F1) = WDW(F2) = SINE

SSB(F2) = SSB(F1) = 0**xfb** and **abs1** + **abs2** 

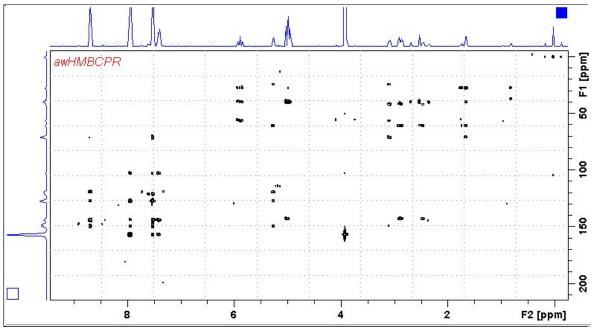

**Neo-400 HMBCpr** spectrum of quinine in D<sub>6</sub>-DMSO with CW presaturation of the HOD signal at 3.37 ppm,

### 3.3 HMBCes Spectrum

Parameter set: awhmbces (+ getprosol + pulsecal)

Pulse program: awhmbces

Type eda (enter) and enter SW ( $^{1}$ H) and SW ( $^{13}$ C) in ppm. Enter O1 =  $^{1}$ H spectral window midpoint in Hz (for ES) Enter O2P =  $^{13}$ C spectral window midpoint in ppm. TD(F2) = 1K or 2K,TD(F1) = 128-256 (your choice).

NS = multiple of 4, 8 or 16, DS = 8 or 16.

**D1** = repetition delay =1.5 sec or other time of your choice.

**CNST13** =  ${}^{n}J$  selection filter = **8 Hz** or other value of your choice (eg. 6-14 Hz).

Type **ased** (enter) and review parameters used in the job. Check that gradients and shaped pulses are OK, including a prosol Table defined **2000 usec p40:sp10 Sinc1.1000 ES** pulse.

Process with: SI(F2) = 1K or 2K, SI(F1) = 512 or 1K points WDW(F1) = WDW(F2) = QSINE SSB(F2) = SSB(F1) = 2xfb and abs1 + abs2

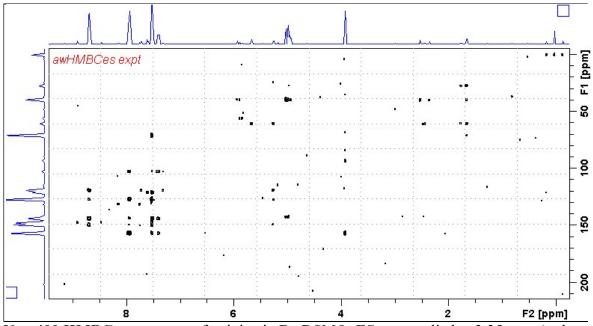

**Neo-400 HMBCes** spectrum of quinine in D<sub>6</sub>-DSMO. **ES** was applied at 3.35 ppm (= the HOD line). <sup>1</sup>H signals /correlations located 0.5-0.7 ppm either side of the **ES** suppressed line have reduced intensity.

#### 3.4 HMBCL2 Spectrum

Parameter set: awhmbcl2 (+ getprosol + pulsecal)

Pulse program: hmbcgpl2ndqf

Type eda (enter) and enter SW (<sup>1</sup>H) and SW (<sup>13</sup>C) in ppm.

Enter  $O1P = {}^{1}H$  spectral window midpoint in ppm.

Enter  $O2P = {}^{13}C$  spectral window midpoint in ppm.

TD(F2) = 1K or 2K, TD(F1) = 128-256 (your choice).

NS = 4, 8, 16 (multiple of 4 or 8 recommended), DS = 8 or 16.

D1 = repetition delay =1.5 sec or other time of your choice.

**CNST6** =  $\min_{i=1}^{1} J$  coupling constant = **125** Hz or other value of your choice.

 $CNST7 = max.^{1}J$  coupling constant = 165 Hz or other value of your choice.

**CNST13** =  ${}^{n}J$  selection filter = **8 Hz** or other value of your choice

Type **ased** (enter) and review parameters used in the job. Check gradients and shaped pulses are OK.

Set receiver gain using RGA (Important!).

Process with: SI(F2) = 1K or 2K, SI(F1) = 512 or 1K points

WDW(F1) = WDW(F2) = SINE

SSB(F2) = SSB(F1) = 0

xfb and abs1 + abs2

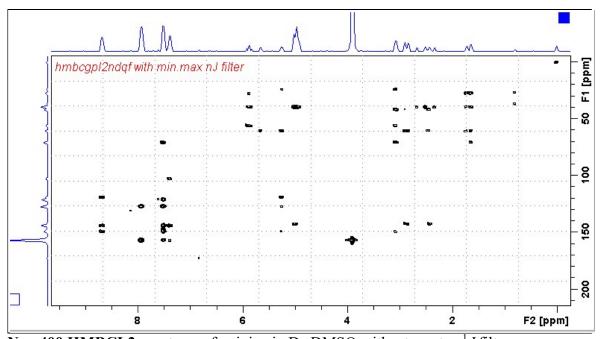

**Neo-400 HMBCL2** spectrum of quinine in D<sub>6</sub>-DMSO with a two step  ${}^{1}J$  filter.

#### 3.5 HMBC-CIGAR Spectrum

Parameter set: awhmbc-cigar (+ getprosol + pulsecal)

Pulse program: hmbcacgplpqf

Spectrum is acquired with <sup>13</sup>C decoupling

Type eda (enter) and enter SW (<sup>1</sup>H) and SW (<sup>13</sup>C) in ppm.

Enter  $O1P = {}^{1}H$  spectral window midpoint in ppm.

Enter  $O2P = {}^{13}C$  spectral window midpoint in ppm.

TD(F2) = 1K or 2K, TD(F1) = 128-256 (your choice).

NS = 4, 8, 16 (multiple of 4 or 8 recommended), DS = 8 or 16.

**D1** = repetition delay = **1.5 sec** or other time of your choice.

**CNST6** = 125 Hz, **CNST7** = 160 Hz = min/max  ${}^{1}J$  selection filter range.

CNST14 = 4 Hz, CNST15 =  $12 \text{ Hz} = \text{min/max}^{\text{n}}J$  selection filter range.

 $\mathbf{CNST16} = 1.0 = J$  scale factor.

Type ased (enter) and review parameters used in the job.

Check gradients and shaped pulses are OK.

Set receiver gain using RGA (Important!).

Process with: SI(F2) = 1K or 2K, SI(F1) = 512 or 1K points

WDW(F1) = WDW(F2) = SINE

SSB(F2) = SSB(F1) = 0

xfb and abs1 + abs2

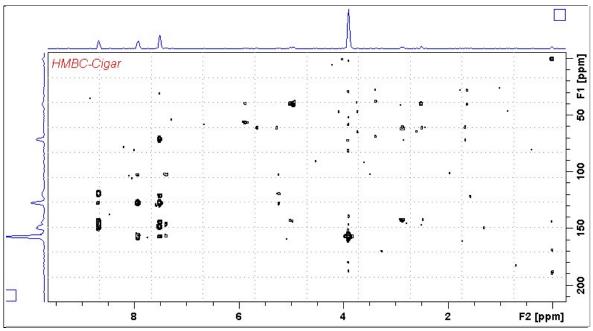

Neo-400 HMBC-CIGAR spectrum of quinine in D<sub>6</sub>-DMS

### 3.6 HMBCCT Spectrum

Parameter set: awhmbcct (+ getprosol + pulsecal)

Pulse program: hmbcctetgpl2nd

Type eda (enter) and enter SW (<sup>1</sup>H) and SW (<sup>13</sup>C) in ppm.

Enter  $O1P = {}^{1}H$  spectral window midpoint in ppm.

Enter  $O2P = {}^{13}C$  spectral window midpoint in ppm.

TD(F2) = 1K or 2K, TD(F1) = 128-256 (your choice).

NS = multiple of 4, 8 or 16, DS = 8 or 16.

**D1** = repetition delay =1.5 sec or other time of your choice.

**CNST6** = 120 Hz, CNST7 = 170 Hz = min/max  $^{1}J$  coupling constants.

**CNST13** =  ${}^{n}J$  selection filter = **8 Hz** or other value of your choice (eg. 6-14 Hz).

Type **ased** (enter) and review parameters used in the job.

Check that gradients and shaped pulses are OK

Set receiver gain using RGA (Important!).

Process with: SI(F2) = 1K or 2K, SI(F1) = 512 or 1K points

WDW(F1) = WDW(F2) = QSINE

SSB(F2) = SSB(F1) = 2

 $xfb \underline{and} xf2m (and abs1 + abs2)$ 

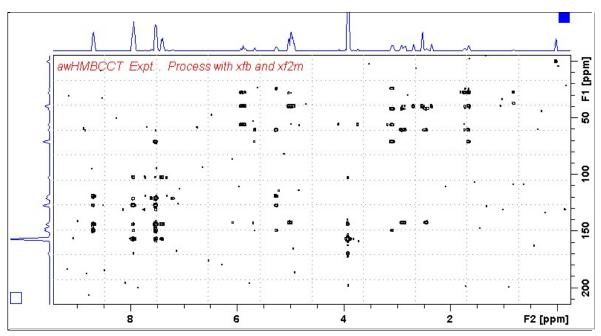

**Neo-400 HMBCCT** spectrum of quinine in D<sub>6</sub>-DSMO centered at 145 ppm. Correlations at the edges of the <sup>13</sup>C spectral window have reduced intensity.

#### 3.7 HMBCCTpr Spectrum

Parameter set: awhmbcctpr (+ getprosol + pulsecal)

Pulse program: awhmbcctpr

Type eda (enter) and enter SW ( $^{1}$ H) and SW ( $^{13}$ C) in ppm. Enter O1 =  $^{1}$ H spectral window midpoint in Hz (for PR) Enter O2P =  $^{13}$ C spectral window midpoint in ppm.

TD(F2) = 2K, TD(F1) = 128-256 (your choice).

NS = multiple of 4, 8 or 16, DS = 8 or 16.

D1 = repetition delay = 2 sec or other time of your choice.

CNST6 = 120 Hz, CNST7 = 170 Hz = min/max  $^{1}J$  coupling constants.

 $\mathbf{CNST13} = {}^{\mathrm{n}}J$  selection filter = 8 Hz or other value of your choice (eg. 6-14 Hz).

**PLW9(db)** = **PR power** applied during **D1**. If required the **PR power** can be increased by *subtracting* 6 or 12 db from its prosol Table value.

Type **ased** (enter) and review parameters used in the job. Check that gradients and shaped pulses are OK.

Set receiver gain using RGA (Important!).

Process with: SI(F2) = 1K or 2K, SI(F1) = 512 or 1K points WDW(F1) = WDW(F2) = QSINE

SSB(F2) = SSB(F1) = 2

xfb and xf2m (and abs1 + abs2)

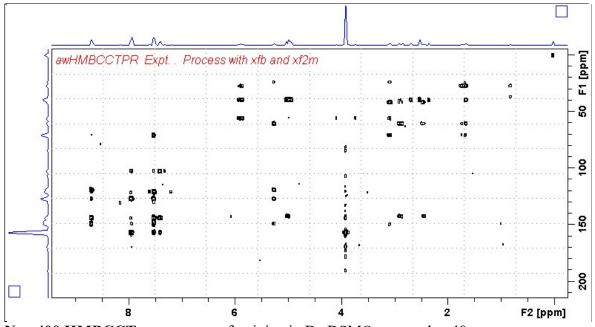

**Neo-400 HMBCCTpr** spectrum of quinine in  $D_6$ -DSMO centered at 40 ppm. Presaturation was applied at the HOD line frequency (3.35 ppm).

#### 3.8 HMBCCTes Spectrum

Parameter set: awhmbcctes (+ getprosol + pulsecal)

Pulse program: awhmbcctes

Type eda (enter) and enter SW ( ${}^{1}$ H) and SW ( ${}^{13}$ C) in ppm. Enter O1 =  ${}^{1}$ H spectral window midpoint in Hz (for ES) Enter O2P =  ${}^{13}$ C spectral window midpoint in ppm.

TD(F2) = 2K, TD(F1) = 128-256 (your choice).

1D(F2) = 2K, 1D(F1) = 128-230 (your choice

NS = multiple of 4, 8 or 16, DS = 8 or 16.

**D1** = repetition delay =**1.5 sec** or other time of your choice.

CNST6 = 120 Hz, CNST7 = 170 Hz = min/max  $^{1}J$  coupling constants.

**CNST13** =  ${}^{n}J$  selection filter = **8 Hz** or other value of your choice (eg. 6-14 Hz).

Type **ased** (enter) and review parameters used in the job. Check that gradients and shaped pulses are OK, including a prosol Table defined **2000 usec p40:sp10 Sinc1.1000 ES** pulse.

Set receiver gain using RGA (Important!).

Process with: SI(F2) = 1K or 2K, SI(F1) = 1K points

WDW(F1) = WDW(F2) = OSINE

SSB(F2) = SSB(F1) = 2

 $xfb \underline{and} xf2m (and abs1 + abs2)$ 

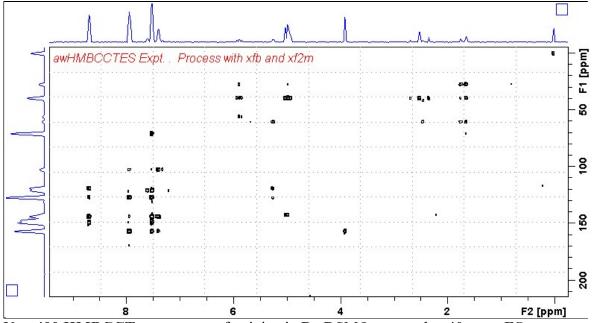

**Neo-400 HMBCCTes** spectrum of quinine in D<sub>6</sub>-DSMO centered at 40 ppm. **ES** was applied at 3.35 ppm (= the HOD line). <sup>1</sup>H signals /correlations located 0.5-0.7 ppm either side of the **ES** suppressed line have reduced intensity

#### 3.9 HMBCCTespr Spectrum

Parameter set: awhmbcctespr (+ getprosol + pulsecal)

Pulse program: awhmbcctespr

Type eda (enter) and enter SW (<sup>1</sup>H) and SW (<sup>13</sup>C) in ppm.

Enter  $O1 = {}^{1}H$  spectral window midpoint in Hz (for ES and PR).

**ES** can optionally be offset from **PR** as described in the Appendix.

TD(F2) = 2K, TD(F1) = 128-256 (your choice).

NS = multiple of 4, 8 or 16, DS = 8 or 16.

D1 = repetition delay =2 sec or other time of your choice.

**CNST6** = 120 Hz, CNST7 = 170 Hz = min/max <sup>1</sup>*J* coupling constants.

**CNST13** =  ${}^{n}J$  selection filter = **8 Hz** or other value of your choice (eg. 6-14 Hz).

**PLW9(db)** = **PR power** applied during **D1**. If required the **PR power** can be increased by *subtracting* 6 or 12 db from its prosol Table value.

Type **ased** (enter) and review parameters used in the job. Check that gradients and shaped pulses are OK, including a prosol Table defined **2000 usec p40:sp10 Sinc1.1000 ES** pulse.

Set receiver gain using RGA (Important!).

Process with: SI(F2) = 1K or 2K, SI(F1) = 512 or 1K points

WDW(F1) = WDW(F2) = OSINE

SSB(F2) = SSB(F1) = 2

 $xfb \underline{and} xf2m (and abs1 + abs2)$ 

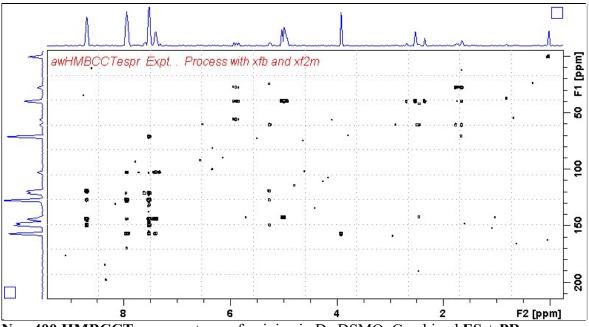

**Neo-400 HMBCCTespr** spectrum of quinine in D<sub>6</sub>-DSMO. Combined **ES** + **PR** was applied at 3.35 ppm (= the HOD line). <sup>1</sup>H signals /correlations located 0.5-0.7 ppm either side of the **ES** suppressed line have reduced intensity.

#### 3.10 H2BC Spectrum

Parameter set: awh2bc (+ getprosol + pulsecal)

Pulse program: h2bcetgpl3

Type eda (enter) and enter SW (<sup>1</sup>H) and SW (<sup>13</sup>C) in ppm.

Enter  $O1P = {}^{1}H$  spectral window midpoint in ppm. Enter  $O2P = {}^{13}C$  spectral window midpoint in ppm.

TD(F2) = 1K or 2K, TD(F1) = 128-256 (your choice).

NS = 4, 8, 16 (multiple of 4 or 8 recommended), DS = 8 or 16.

D1 = repetition delay =1.5 sec or other time of your choice.

**CNST6** = 125 Hz, **CNST7** = 165 Hz = min/max <sup>1</sup>*J* selection filter range.

Type **ased** (enter) and review parameters used in the job.

Check gradients and shaped pulses are OK.

Set receiver gain using RGA (Important!).

Process with: SI(F2) = 1K or 2K, SI(F1) = 512 or 1K points

WDW(F1) = WDW(F2) = QSINE

SSB(F2) = SSB(F1) = 2

 $xfb \underline{and} xf2m (and abs1 + abs2)$ 

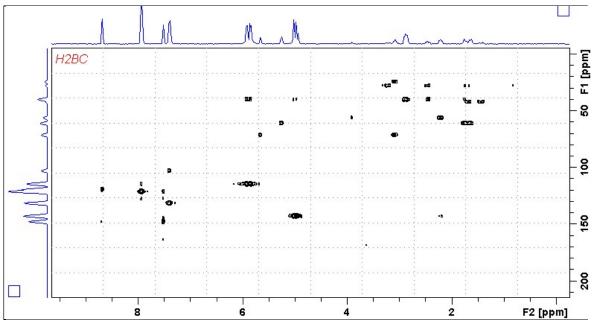

Neo-400 **H2BC** spectrum of quinine in D<sub>6</sub>-DMSO.

#### 4.0 How to offset ES from O1 in an ESPR experiment

By default **ES** and **PR** are applied at **O1** (Hz) frequency in aw coded **HSQC** and **HMBCCT ESPR** experiments. Combined (double) **ES** + **PR** can be used to suppress a large HOD or solvent peak.

The ES pulse in hmbc135espr or hmbcctespr experiments is defined as an F1 (<sup>1</sup>H) channel 2000 usec Sinc1.1000 p40:sp10 pulse, rather than a p12:sp1 pulse as used in shsqc135espr or shmbcctespt experiments.

The frequency (in Hz) at which **ES** is applied in **hsqc135** and **hmbcct** can optionally be offset from **O1** (= the frequency PR is applied) so you can suppress two solvent lines by entering an **SPOFFS10(Hz)** offset value in its **ased** visible cell. hsqc135

For example if, the **HOD line** occurs at **2701 Hz** and the **DMSO line** occurs at **2007 Hz**, the offset of the **DMSO line** (*to be ES suppressed*) relative to that of the **HOD line** (*PR suppressed at O1*) is calculated as:

**SPOFFS1**(Hz) = **ES** offset signal (Hz) - **O1** frequency (Hz)

ie~2007~Hz~(DMSO) - 2701~Hz~(HOD) = -694~Hz

The offset is negative in this case since the **DMSO line** occurs at - 694 Hz *less* than that of the frequency at which **PR** is applied to the **HOD line** at **O1** Hz.

The setup of an ES pulse is illustrated below for a p12:sp1 pulse as used in shsqc135 and shmbcct experiments. The purple and red under lined cells will be replaced by p40:sp10 cells/values when ES is used in hsqc135 and hmbcct experiments.

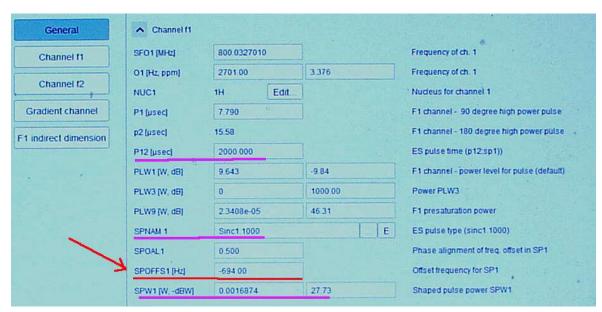

ased view of p12:sp1 ES pulse parameters. The red highlighted (arrowed) SPOFFS1(Hz) line will be replaced by a SPOFFS10(Hz) line when a p40:sp10 ES pulse is used in HSQC135es and HMBCCTes experiments.